# Two-step purification with ÄKTA™ pure, using loop collection

# Cue Card

**Contents**

**[Principles](#page-1-0)  2 [Setup for multi-step purification](#page-1-0) 2 UNICORN [methods](#page-2-0)  3 [How to add user defined phases to a method](#page-2-0) 3 [Description of the user defined phase in method one](#page-3-0) 4 Edit** *Sample Application* **[phase in method two](#page-4-0) 5 [Recommendations](#page-5-0) 6**

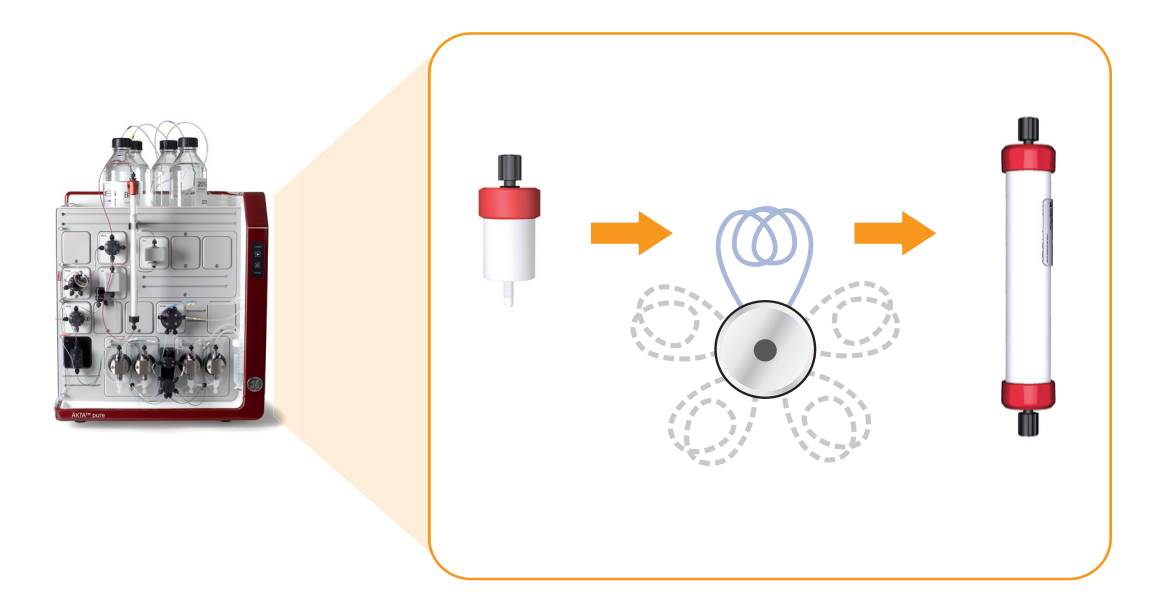

# Introduction

This cue card describes how to configure ÄKTA pure, set up methods, and perform a fully automated two-step purification using two one-step UNICORN™ methods in a method queue. The fully automated two-step purification is suitable for all column and elution combinations.

Example methods for ÄKTA pure two-step purifications can be downloaded from www.gelifesciences.com/AKTApure-software.

The purpose of the cue card is to help users get started, and to inspire further multi-step method development.

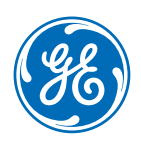

# <span id="page-1-0"></span>**Principles**

## **Two-step purification using a method queue with two one-step methods**

By using one method for each purification step, column information from UNICORN can easily be used in the method. This means, for example, that pressure and flow rate limits are correct for each column and the column log book features can be utilized. Using a method queue allows full automation.

### **Method queue outline**

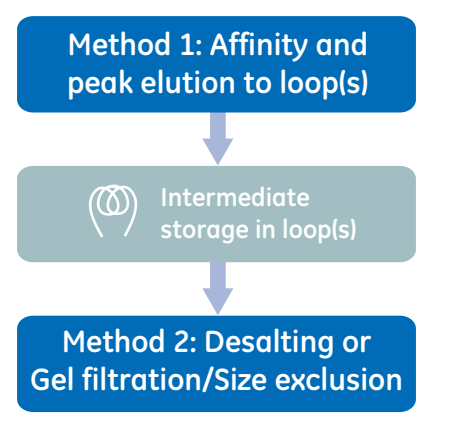

#### **Method one**

The user defined phase in method one defines all functionality for peak detection and loop collection of the eluted peak.

Up to 5 loops can be connected to the Loop valve **V9-L**.

#### **Method two**

The collected peak from method one is loaded onto column two. If the same volume that was collected in the loop shall be injected, a text instruction is added to the UNICORN sample loading phase in a desalting or gel filtration/size exclusion method.

## Setup for multi-step purification

### **System configuration**

Several different ÄKTA pure configurations can be used. ÄKTA pure 25 is used in the following example. To enable multistep functionality, a Loop valve **V9-L**, a Column valve **V9-C** and a Mixer valve **V9-M** or a Versatile valve **V9-V** will be needed.

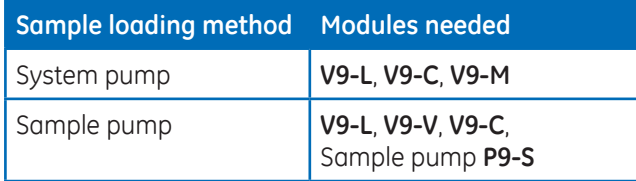

Flow path connections, when the Sample pump is used:

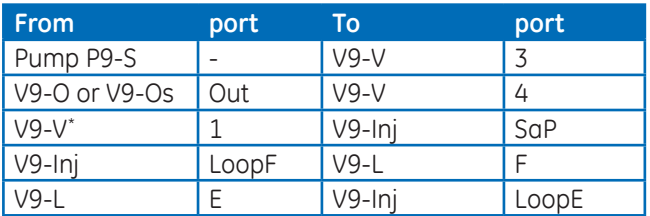

*\* V9-V port 2 is not used.*

*Note: Connect a suitable loop to the Loop valve V9-L (see Recommendations section, Loop selection) .*

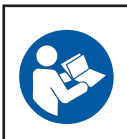

#### **Important**

Read *ÄKTA pure Operating Instructions* before using the instrument.

Flow path connections, when the System pump is used.

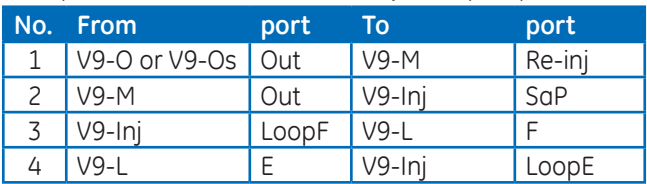

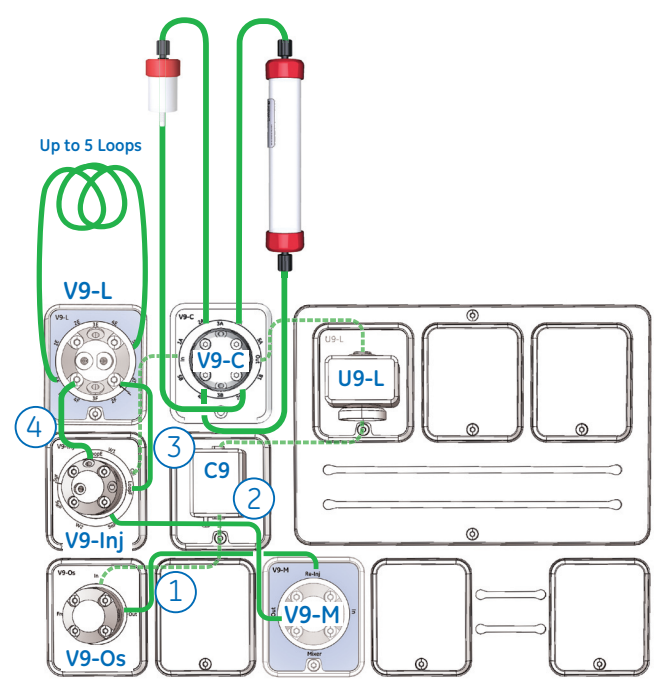

The illustration shows the two additional modules (blue) and the needed connections (green) allowing two-step purification via re-injection (System pump configuration). Standard flow path shown with dash lines.

# <span id="page-2-0"></span>UNICORN methods

### **Method one**

#### **Objective**

Execute purification step one by separating the sample using peak fractionation and collecting the eluted peak from column one in a loop.

#### **Description**

During elution, when the *watch* condition for peak start is fullfilled and the set delay volume has passed, valves turn into position and the peak is directed to the loop for collection. The volume of the peak is *counted* during the collection in the loop.

#### **Method two**

#### **Objective**

Execute purification step two by loading the collected peak from method one onto a second column, wash the column and elute the sample.

#### **Description**

Add functionality to the method so that the sample injection uses the correct loop and injects the volume of the peak collected during step one.

### **Loop collection and injection**

The volume of collected peak is counted in step one, using the *start/stop volume count* function. By inserting the instruction *hold counted volume*, the injection volume of step two can be equal to the collected peak volume. The instruction is added at the end of the *sample load* phase.

Due to the laminar flow, a larger volume than the one collected should be used during sample loading on the second column to empty the loop. Ideally, a volume that is 1.3 times larger than the collected peak volume should be used. Besides the laminar flow compensation a compensation volume equal to the volume of the flow path from loop valve to column valve should also be added. These two volumes constitute the *chase*\* volume.

The instruction *Empty loop with* is used to set preferred chase volume (laminar flow compensation volume + flow path delay volume).

*Note: The desalting and size exclusion columns have limitations in the sample volumes that can be added.*

A chase volume is the volume of buffer that is used to push (i.e. chase) substances (sample, peak, etc.) from one location in the flow path to another.

# How to add user defined phases to a method

### **Create and edit phases**

The UNICORN *Method Editor* software is used when creating and editing phases. Follow the steps below to create a user defined phase:

- Rename a global phase
- Add new text instructions
- A user defined phase can be saved in the *Phase Library* under *Global Phases* or *Personal Phases* for future use.

For easy identification, modified phases can be renamed starting with a *#* symbol.

The *:T* symbol is a software generated indication for a text edited phase.

*Note: For a comprehensive guide to creating methods that can be run on an ÄKTA pure system, refer to the UNICORN 6 Method Manual.*

### **Method one:** *Loop valve collect* **phase**

- The flow path for peak collection will be washed prior to activating the watch functions for peak collection.
- During elution, the watch functions will be active and, if fulfilled, will direct the peak to the loop. Details are presented in the following pages.
- After peak collection the flow path used for peak collection will be washed.

The illustration shows an example of a UNICORN method that can be used for purification step one (*Loop valve collect* phase).

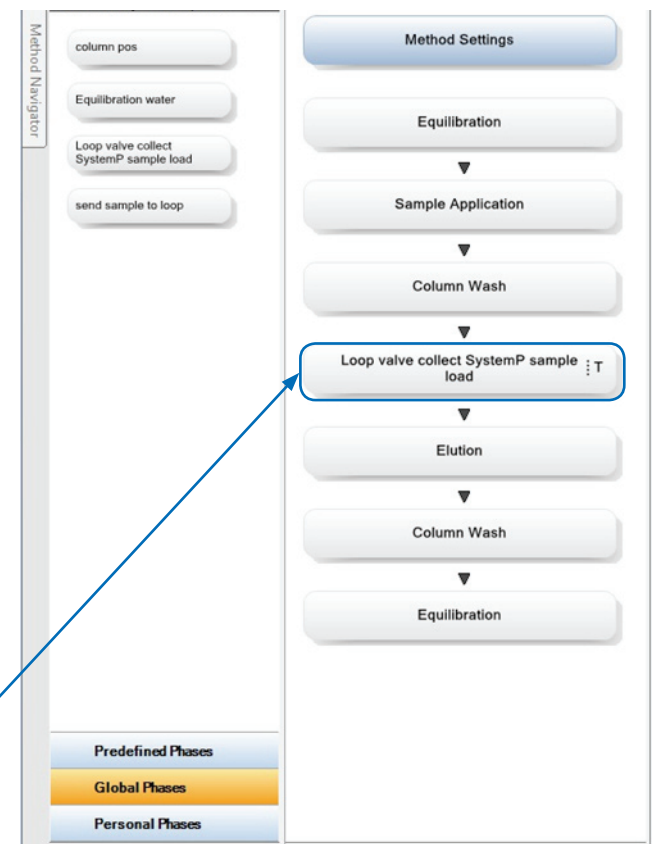

## <span id="page-3-0"></span>Description of the user defined phase in method one

### **User defined phase:** *Loop valve collect* **/** *Watch* **instructions**

*Note: The phase in this example has been designed for sample loading using the System pump and for collecting one peak. Multiple peaks can be collected using the same principle if additional watch commands are added.*

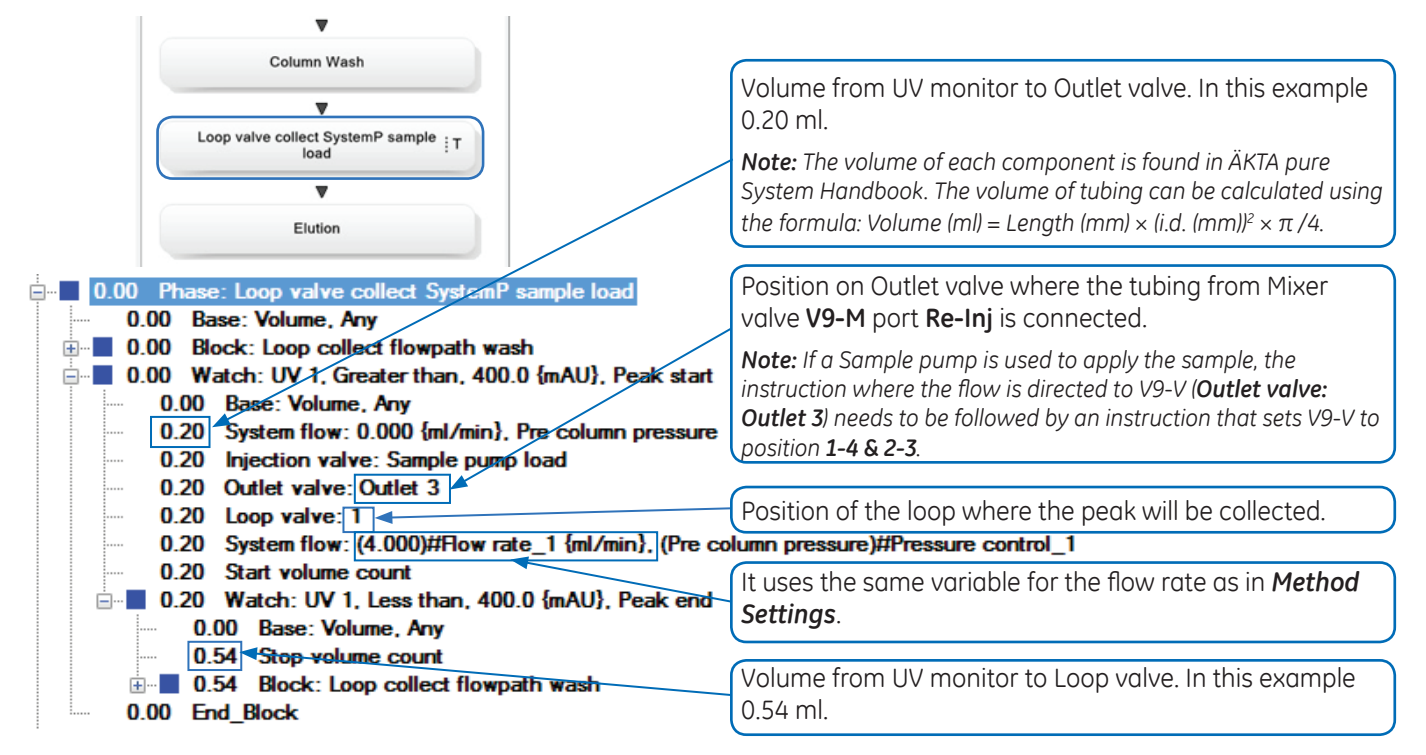

### **Block:** *Loop collect flowpath wash*

0.00 Block: Loop collect flowpath wash *Note: If the Base is connected to column volume*  0.00 Base: Volume, Any *and used flow rate for the wash is higher than the*  0.00 System flow: 0.000 {ml/min}, Off *column's max flow rate, a warning will be issued.* 0.00 Inlet A: (A1)#Inlet A 1 0.00 Inlet B: (B1)#Inlet B 1 0.00 Injection valve: Sample pump load Position on Outlet valve where the tubing from 0.00 Column position: By-pass, Down flow Mixer valve **V9-M** port **Re-inj** is connected. 0.00 Outlet valve: Outlet 3 0.00 Mixer valve: Mixer Flow rate used during loop collection and flow path 0.00 Loop valve: By-pass wash. 0.00 System flow: 20.000 {ml/min} Pre column pressure 5.00 System flow: 0.000 {ml/min}, Pre column pressure It uses the same column position variable as in the 5.00 Injection valve: Manual load *Method Settings*. 5.00 Outlet valve: Waste 5.00 Column position: (1)#Column position\_1, Down flow 5.00 System flow: (4.000)#Flow rate\_1 {ml/min} (Pre column pressure)#Pressure control\_1 5.00 End Block It uses the same variable for the flow rate as in *Method Settings*. *Note: The use of the same variable allows the changes in Method Settings to be reflected in the Loop collect flow path wash block. For a detailed* 

*Manual.*

*description of variables, see UNICORN 6 Method* 

Set *Base* to *Volume, Any*.

# <span id="page-4-0"></span>Edit *Sample Application* phase in method two

## **Phase:** *Sample Application*

Phase Library - AKTA pure... P X Method Navigator **Method Settings** Column CIF Column Performance Test Equilibration Column Preparation  $\overline{\mathbf{v}}$ The *Sample Application* phase can be edited to utilize the *Hold counted volume* UNICORN instruction. Sample Application  $: T$ Column Wash *Note: When performing text editing of the Sample*   $\overline{\mathbf{v}}$ Elution *Application phase, the Phase Properties pane will be*  Elution *replaced with a list of phase variables.*Equilibration Manual Loop Fill Miscellaneou Sample Application System CIF System Preparation User Defined **Predefined Phases Global Phases Personal Phase Block** *Inject* Delete Save Phase... Duration & Variables Delete Insert **E** 0.00 Phase: Sample Application 0.00 Base: SameAsMain 0.00 Block: Prepare sample loading 1 à. 0.00 Base: SameAsMain 0.00 Set mark: ()#Sample ID 1 0.00 Loop wash: By-pass, (A1)#Loop wash inlet (sample application) by-pass\_1, 5 {ml} 0.00 End Block 0.00 Loop valve: (1)#Loop position 1 **D.00 Block: Inject\_1** 0.00 Base: Volume, ColumnSameAsMain 0.00 Inlet A: (A1)#Inlet A 0.00 Inlet B: (B1)#Inlet B 0.00 Gradient: (0.0)#Percent B (Sample Appl)\_1 {%B}, 0.00 {base} 0.00 Injection valve: Inject 0.00 System flow: (5.000)#Flow rate {ml/min}, (Pre column pressure)#Pressure control 0.00 Hold counted volume:  $5.00 \{ml\}$ (1.00) #Empty loop with\_1 End\_Block 0.00 Injection valve: Manual load Additional instruction to *Sample Application* phase if 0.00 Loop valve: By-pass injection volume should equal collected loop volume. 0.00 End\_Block It is possible to set the maximum volume to be used. In this example 5.00 ml. Chase volume (laminar flow compensation volume + flow path delay volume). In this example 1.00 ml.

## <span id="page-5-0"></span>Recommendations

### **Peak detection**

Set *watch* limits so that end peak is not triggered by start peak values. For example, set *start peak* to greater than 100 mAU and *end peak* to less than 100 mAU.

Another way is to use the instruction *Peak\_start*\_*max* before the peak end instruction (see *UNICORN 6 Method Manual*).

The peak volume should be larger than the delay volume between the UV monitor and the Outlet valve. The delay volume is typically 0.2 to 0.5 ml.

### **Column selection**

Take proper care in selecting the column for the second step, especially with respect to maximum load volume.

Recommended combinations are:

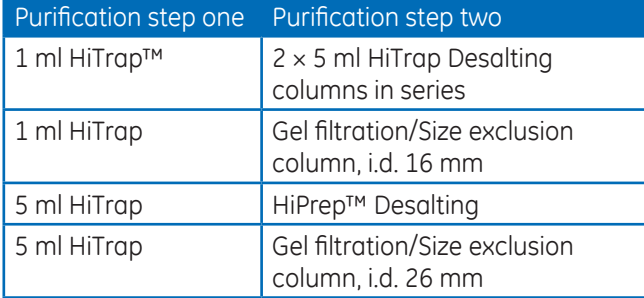

### **Loop selection**

Use at least 1.3 times the expected peak volume to collect. Recommended to use Loop holder 29-0113-50.

### **Column CIP and Equilibration**

To minimize the time the eluted peak from step one spends in the loop before being re-injected during step two, you can create dedicated methods for cleaning and equilibration procedures.

- CIP and re-equilibration of column one can be methods executed after the method running step two of the purification.
- Equilibration of column two can be a method executed prior to starting method one.

#### **Download**

Example methods for ÄKTA pure (either equipped with Sample pump or not) can be downloaded from *www.gelifesciences.com/AKTApure-software*

### **Ordering information**

For ordering information on columns, valves and tubing visit *www.gelifesciences.com/AKTApure*.

#### For local office contact information, visit www.gelifesciences.com/contact

GE Healthcare Bio-Sciences AB Björkgatan 30 SE-751 84 Uppsala Sweden www.gelifesciences.com/AKTA

GE and GE monogram are trademarks of General Electric Company.

ÄKTA, HiPrep, HiTrap, and UNICORN are trademarks of GE Healthcare companies.

Any use of UNICORN is subject to GE Healthcare Standard Software End-User License Agreement for Life Sciences Software Products. A copy of this Standard Software End-User License Agreement is available on request.

UNICORN 6 © 2009 - 2014 General Electric Company

© 2014 General Electric Company – All rights reserved. First published Mar. 2014

All goods and services are sold subject to the terms and conditions of sale of the company within GE Healthcare which supplies them. A copy of these terms and conditions is available on request. Contact your local GE Healthcare representative for the most current information.

GE Healthcare Europe GmbH Munzinger Strasse 5, D-79111 Freiburg, Germany

GE Healthcare UK Limited Amersham Place, Little Chalfont, Buckinghamshire, HP7 9NA, UK

GE Healthcare Bio-Sciences Corp. 800 Centennial Avenue, P.O. Box 1327, Piscataway, NJ 08855-1327, USA

GE Healthcare Japan Corporation Sanken Bldg. 3-25-1, Hyakunincho Shinjuku-ku, Tokyo 169-0073, Japan

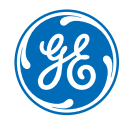